## Hands-On Workshop – Electronic Tenure, Promotion, and Reappointment Process 2023-24

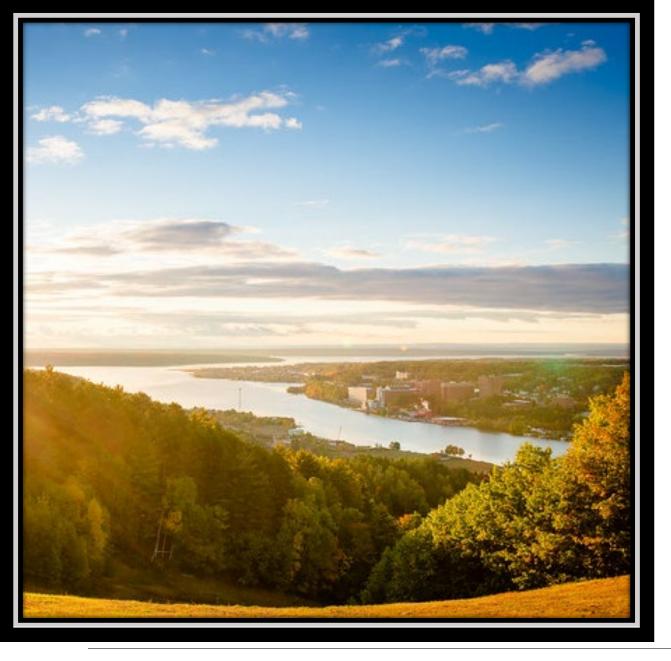

#### **Notes**

 This presentation is geared towards the administrative assistants who assist with the TPR process.

 Separate sessions for reviewers (committee members & administrators) are scheduled for September 8 & 14, 2023.

#### **New This Year**

- Three sessions for assistants 1 virtual and 2 hands-on
  - May 4, 2023 virtual session held related to sharing external review packages
  - Today dossier submission and TPR committee reviews
  - November 10, 2023 chair review and moving dossiers along in the process
- Checklist signed by faculty will be required for all but 1 type of review.
  - New for teaching professor rank reviews, interim reviews, and major reviews.
  - Continues to be required for teaching professor rank promotions and tenure/promotion reviews.
  - No checklist will be required for the adjunct, researcher, and instructor reviews.
- The checklist was created to ensure faculty see teacher evaluation submissions.
  - Beginning Fall 2022 reports included student comments.
  - These are not required as part of the binder submission, though faculty are welcome to include them should they choose.

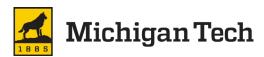

#### **Documents to be Familiar With**

- The <u>Schedule of administrative deadlines</u>\* has important dates for faculty, supervisors, committees, and involved offices.
- Virtual Binder to be used will depend on the type of review.
  - T/P Binders (FVB & AVB) should be used for tenure and/or promotion reviews.
  - TT Binders (IVB & MVB) should be used for interim & major reviews.
  - ITF Binders (TVBO, NVBO & RVBO) should be used for teaching professor rank reviews & promotion as well as non-teaching rank reviews.
- Informational Sheet for the Board
  - Faculty should follow template and work with their supervisor.
  - This document is placed in the faculty binder (FVB).

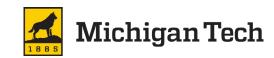

#### Roles

- Assistants will have edit access to the appropriate Google folder(s) at the appropriate stage in the process.
  - Allows for uploading files and changing access to individual files.
  - Able to move individual dossiers along as they are ready for the next level of review.
- Committees, chairs, & deans will have "view access" at the appropriate stages.
  - Will not be able to download, print, or copy binders.
  - View access will expire at set dates/times (see <u>schedule</u>).
- File ownership will be transferred to HR at specific points in the process.

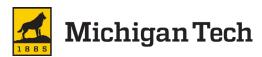

#### **Forms**

- Forms must be digitally signed.
- Due to Adobe limitations forms must be saved in the Google folder
  - Chairs & deans will need to have access to download, print, & copy.
  - It is up to the departments and colleges if a dean uploads (using manage versions) or gives it to the assistant to upload (using manage versions).
- Please be sure to use the following naming guidelines so files stay together for reviewers.
  - Ledgerwood-AdminBinder-2023-24
  - Ledgerwood-FacultyBinder-2023-24
  - Ledgerwood-FormB-2023-24
  - Ledgerwood-FormE-2023-24
- Assistance in digitally signing forms is available online
   (<a href="https://www.mtu.edu/fso/financial/information-systems/documents/pdf-with-signature-field.pdf">https://www.mtu.edu/fso/financial/information-systems/documents/pdf-with-signature-field.pdf</a>)

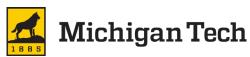

## Faculty Activity Report (FAR)

- Faculty Activity Report (Promotion and Tenure). The "FAR" is generated electronically using Digital Measures,
   https://www.mtu.edu/provost/faculty/reporting/
   . The report will automatically pull the correct data history for the tenure and promotion process (up to 10 years, depending on data type).
- If asked to run the FAR
  - Use the following date range: Start Date: September 1, 2023 & End Date: August 31, 2024.
  - These dates indicate the current academic year and are required for the report to operate correctly.

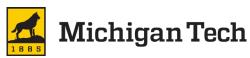

### **Google Folders**

- Google folders created for each college and department.
- A named departmental assistant provided edit access in order to:
  - insert materials to respective sections of the virtual binders,
  - upload virtual binders, and
  - change ownership of the files when leaving unit.

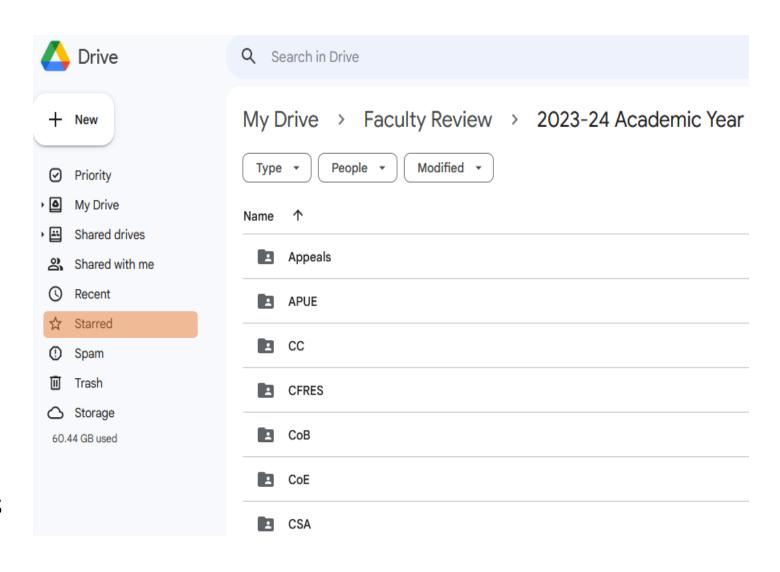

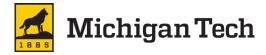

## Faculty & Other Binders

- Be sure Confidentiality Statement has been signed by all committee members.
  - They should not review any materials until this is signed.
- Reminder, forms to be saved in respective Google folder using appropriate naming convention (see forms slide).
- Follow appropriate checklist
  - This will help ensure all materials have been provided.
  - Checklist must be signed by faculty member undergoing review.
- Upload binder to respective Google folder.

## https://www.mtu.edu/hr/current/faculty/

| <u>Exp</u>                                                                                 | and All  |
|--------------------------------------------------------------------------------------------|----------|
| Resources                                                                                  | ~        |
| Faculty Hiring & Changes                                                                   | ~        |
| Hiring Postdocs                                                                            | ~        |
| Model Appointment Letters/ Tenure Track Faculty Hiring                                     | <b>~</b> |
| Model Appointment Letters - Instructional Track, Adjunct,<br>Research and Visiting Faculty | <b>~</b> |
| Promotion, Tenure and Review                                                               | ~        |
| Important Dates and Deadlines                                                              | ~        |
| Tenure and Promotion Materials Retention                                                   | ~        |
|                                                                                            |          |

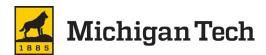

## **Assembling Admin Binder**

- Download admin binder from HR's website and documents titled "SAMPLE" from email.
- Insert sample recommendation under appropriate cover page. Suggest using one of the following.
  - Using the thumbnail view (can be found on left side bar) or
  - Organize pages (can be found on right side bar).
- Save document and form
- Upload to Google folder.

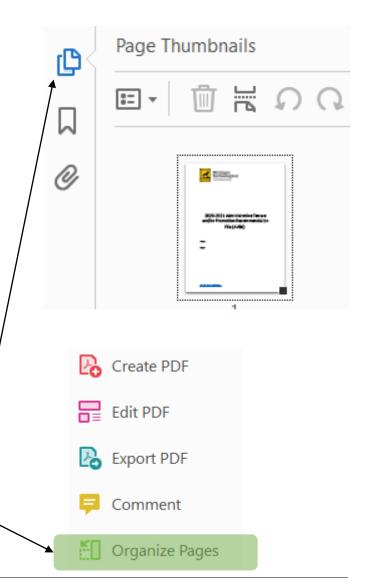

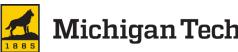

Assembling Admin Binder Cont.

- Download admin binder from HR's website and documents titled "SAMPLE" from email.
- Insert sample recommendation under appropriate cover page. There are ways to insert documents.
  - Using the thumbnail view (can be found on left side bar) or
  - Organize pages (can be found on right side bar).
- Save document & upload to Google folder.

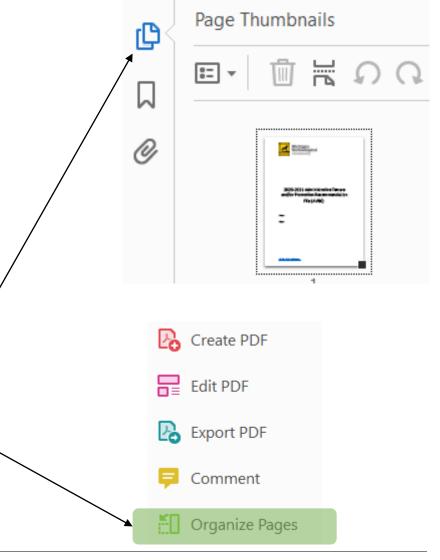

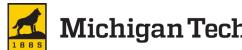

- 2023-2024 Administrative Tenure and/or Promotion Recommendation File (AVB0):
- Administrative Tenure and/or Promotion Recommendation Binder
- Table of Contents (with links)
- Form B (AVB1)
- Form A or C/C1 (AVB2)
- Form E (AVB3)
- Draft Letter (AVB4)
- Dean's Recommendation (AVB5)
- Dean's Recommendation to Faculty (AVB6)
- College/Inter-School\*
  Committee
  Recommendation (AVB7)
- Department Chair's Recommendation (AVB8)
- Unit Committee Recommendation (AVB9)
- Referee Letters (AVB10)
- External Referee Package (AVB11)
- Review Solicitation Letter (AVB12)
- Referee List (AVB13)

## Assembling Admin Binder Cont.

- Sample Draft Letter for Promotions available on HR's website.\*
- T/P packets electronically shared with external reviewers (by 8/4/23).
  - Referee response deadline: mid-Sept.
- Add external letters as they are received.
- Insert solicitation letter and referee list to the respective sections of the administrative binder.

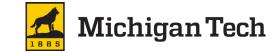

<sup>\*</sup>Forms & Draft Letter available under Promotion, Tenure & Review at: <a href="https://www.mtu.edu/hr/current/faculty/">https://www.mtu.edu/hr/current/faculty/</a>

#### Disable downloading, printing, & copying

Must be done for each binder

- Right-click on file
- Select "Share"
- Click on the cogwheel (upper right hand corner)
- Uncheck "viewers and commenters can see the option to download, print, and copy"
  - Viewers and commenters can see the option to download, print, and copy

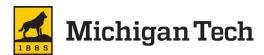

## **Manage Versions**

- Right-click on file
- Select "File Information" and then "Manage versions"
- Click "Upload New Version"
- Select file
- Click "Upload New Version"

#### Manage versions

Older versions of 'TEST-fac-appt-recommendation-ProvostSigned-07Oct2020.pdf' may be deleted after 30 days or after 100 versions are stored. To avoid deletion, select **Keep forever** in the file's context menu. **Learn more** 

UPLOAD NEW VERSION

Current version TEST-fac-appt-recommendation-ProvostSigned-0...
Wed 10:35 AM Amie Ledgerwood

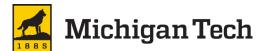

## **Checking Admin Binder**

- Before ownership is transferred be sure all unit level documents are complete in the administrative virtual binder.
  - Reference the administrative checklist, which is available under Promotion, Tenure and Review at <a href="https://www.mtu.edu/hr/current/faculty/">https://www.mtu.edu/hr/current/faculty/</a>
- Items in green would all have documents after the respective cover sheets.
  - Colleges without departments would not have a chair recommendation.
- Note: Forms would be saved in the respective Google folder.

- 2023-2024 Administrative Tenure and/or Promotion Recommendation File (AVB0):
- Administrative Tenure and/or Promotion Recommendation Binder
- Table of Contents (with links)
- Form B (AVB1)
- Form A or C/C1 (AVB2)
- Form E (AVB3)
- Draft Letter (AVB4)
- Dean's Recommendation (AVB5)
- Dean's Recommendation to Faculty (AVB6)
- College/Inter-School\*
  Committee
  Recommendation (AVB7)
- Department Chair's
  Recommendation (AVB8)
- Unit Committee
  Recommendation (AVB9)
- Referee Letters (AVB10)
- □ External Referee Package (AVB11)
- Review Solicitation Letter (AVB12)
- Referee List (AVB13)

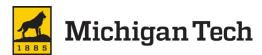

#### **Thank You!**

# Feel free to provide feedback to HR or the provost's office at any point during the process.